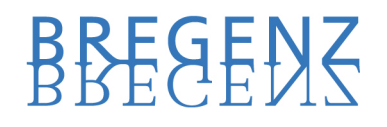

# **FAQ**

# **Fragen und Hinweise zum Kundenportal**

# **[https://kundenportal.stadtwerke-bregenz.at](https://kundenportal.stadtwerke-bregenz.at/)**

# **Was kann ich im Kundenportal der Stadtwerke Bregenz GmbH tun?**

Als Kunde der Stadtwerke Bregenz haben Sie einen 24-Stunden-Zugang und finden hier Informationen zu Ihren Verträgen, können Ihre Rechnungen abrufen sowie Änderungen Ihrer Bankverbindung und Kontaktdaten durchführen. Sie finden außerdem eine Übersicht Ihrer Teilzahlungen und Einzahlungen und können detaillierte Verbrauchsübersichten abrufen. Diese Funktionalitäten werden unsererseits laufend verbessert.

# **Wo finde ich meine Kunden- und Anlagennummer?**

Die Kundennummer und Anlagennummer befinden sich rechts oben auf der ersten Seite Ihrer Rechnung.

# **Wie erfolgt die Registrierung?**

Klicken Sie auf den Button "Registrierung" und folgen Sie den beschriebenen Schritten. Dafür benötigen Sie Ihre Kundennummer und eine Ihrer Anlagennummern (zu finden rechts oben auf der ersten Seite Ihrer Rechnung), Ihre E-Mailadresse und einen selbst gewählten Benutzername (wir empfehlen die Verwendung Ihrer E-Mailadresse) und ein selbst gewähltes Passwort. Anschließend müssen Sie den Sicherheitscode eintragen und unsere Nutzungsbedingungen akzeptieren. Bei Interesse haben Sie schon hier die Möglichkeit, papierlose Onlinerechnungen auszuwählen. Mit "Registrierung absenden" schließen Sie Ihre Registrierung ab. Abschließend erhalten Sie an die von Ihnen angegebene E-Mailadresse ein Begrüßungsmail, um Ihren Account zu aktivieren. Klicken Sie dafür auf den angegebenen Link und beachten Sie, dass der Link zeitlich begrenzt ist. Ihre Registrierung ist nun abgeschlossen - herzlich willkommen im Kundenportal der Stadtwerke Bregenz GmbH. Künftig kann die Anmeldung unter "Login" mit Ihrem persönlichen Benutzername und Ihrem persönlichen Passwort erfolgen.

**Was soll ich tun, wenn ich keinen Aktivierungscode per E-Mail erhalten habe?** Der Versand der E-Mail mit Ihrem Aktivierungscode kann einige Minuten dauern. Bitte überprüfen Sie Ihren Spam-Ordner und die Richtigkeit Ihrer Angaben, bevor Sie es erneut versuchen.

### **Wann kann ich die Zählerstände (Gas und Überwasser) für die Jahresabrechnung eingeben?**

Sobald Sie von uns per E-Mail oder per Post (Antwortkarte) eine Aufforderung erhalten haben, können Sie unter Menüpunkt "Neuer Zählerstand" Ihre Zählerstände eingeben.

Stadtwerke Bregenz GmbH, Reutegasse 33, 6900 Bregenz, T +43 5574 74100-0, F -12, www.stadtwerke-bregenz.at

# BREGENS

### **Wie kann der Zählerstand übermittelt werden?**

Klicken Sie auf den Menüpunkt "Neuer Zählerstand". Rechts oben haben Sie die Möglichkeit, unter Anlage auszuwählen, für welche Anlage der Zählerstand eingetragen werden soll. Zur Auswahl stehen Gas und Überwasser. Unter "Zur Eingabe" geben Sie den aktuellen Zählerstand und das Ablesedatum ein und klicken auf "Speichern". Falls der Zählerstand im Vergleich zur letzten Ablesung wesentlich abweicht, nutzen Sie bitte das Feld "Begründung".

### **Wie können Angaben zum Zählerstand korrigiert werden?**

Die Zählerstandseingabe kann nur einmal erfolgen. Wir bitten Sie, Änderungen telefonisch unter 05574 74100-0 mit uns zu klären.

### **Wieso meldet das System, die Zählerstände sind nicht im erwarteten Bereich (unplausibel)?**

Aufgrund Ihres bisherigen Verbrauchsverhalten hat das System einen zu erwartenden Verbrauch kalkuliert. Der von Ihnen eingegebene Wert weicht von diesem ab. Prüfen Sie Ihren Zählerstand bitte nochmals. Sollte der Zählerstand stimmen, wählen Sie die am ehesten zutreffende Begründung aus.

#### **Welche Voraussetzung muss mein Internet Browser erfüllen?**

Wir empfehlen, einen aktuellen Browser zu verwenden. Er sollte zumindest folgende Voraussetzungen erfüllen: 128 Bit SSL Unterstützung, JavaScript und Cookies aktiviert. Die Einstellung erfolgt bei den meisten Browsern über den Menüpunkt Extras/Einstellungen bzw. Extras/Internetoptionen.

### Folgende Browserversionen werden unterstützt:

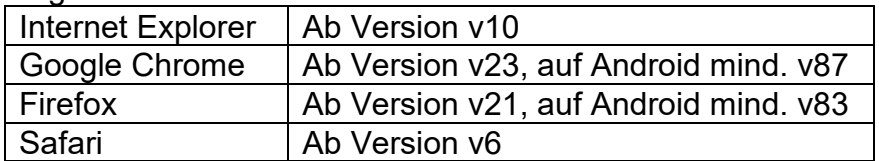

### **Was mache ich, wenn ich meinen Benutzername vergessen habe, mit dem die Registrierung erfolgte?**

Kein Problem. Entweder Sie schreiben uns eine E-Mail unter [mailto:info@stadtwerke](mailto:info@stadtwerke-bregenz.at)[bregenz.at](mailto:info@stadtwerke-bregenz.at) oder rufen uns unter 05574 74100-0 an.

#### **Was mache ich, wenn ich mein Passwort vergessen habe?**

Klicken Sie auf der Startseite auf "Passwort vergessen?". Mit Eingabe Ihres Benutzernamen und der Bestätigung des Sicherheitscodes erhalten Sie anschließend eine E-Mail mit einem Link, mit dem Sie Ihr Passwort zurücksetzen können.

#### **Kann ich das Kundenportal auch am Smartphone nutzen?**

Da das Kundenportal im responsive Webdesign gestaltet ist, können Sie es auch auf mobilen Geräten wie Tablets oder Smartphones nutzen. Es werden dabei auch alle Funktionen wie im Browser eines Desktop-Computers unterstützt.

Stadtwerke Bregenz GmbH, Reutegasse 33, 6900 Bregenz, T +43 5574 74100-0, F -12, www.stadtwerke-bregenz.at

# BREAENS

# **Werde ich per E-Mail informiert, wenn eine neue Rechnung vorliegt?** Ja, sobald Ihre Abrechnung erstellt ist, erhalten Sie eine E-Mail-Benachrichtigung.

### **Wieso kann ich nicht all meine Daten selbst ändern bzw. sind Eingabefelder ausgegraut?**

In einigen Situationen ist es uns lieber, Sie sagen uns, was Sie ändern möchten und wir führen die Änderungen für Sie durch.

### **Wie kann ich eine An-, Ab- und Ummeldung mitteilen?**

Wenn Sie Gas bzw. Wasser an- oder abmelden möchten oder umziehen, verwenden Sie bitte die Onlineformulare An- und Abmeldung direkt auf unserer Website (Rubrik [Gas](http://www.stadtwerke-bregenz.at/gas/an-und-abmeldung/) bzw. [Wasser\)](http://www.stadtwerke-bregenz.at/wasser/an-und-abmeldung/). Gerne steht Ihnen unser Team vom Kundenservice unter 05574 74100-0 für Fragen zur Verfügung.

### **An wen wende ich mich bei technischen Fragen?**

Wählen Sie unsere Telefonnummer 05574 74100-0 und wir helfen Ihnen gerne weiter.

### **Wie kann ich mit dem Kundenservice Kontakt aufnehmen?**

Unter Menüpunkt "Nachrichten" haben Sie die Möglichkeit, eine Mitteilung an uns zu versenden. Der Vorteil ist, dass die Nachrichten im chronologischen Chatverlauf direkt im Kundenportal nachvollziehbar sind. Während der Geschäftszeiten sind wir selbstverständlich auch telefonisch unter 05574 74100-0 für Sie erreichbar.

### **Welche Formate kann ich im Kundenportal hochladen?**

Wir verwenden großteils PDF-Dateien (.pdf). Selbstverständlich können Sie aber auch alle Microsoft Office Formate (.doc, .docx, .xls, .xlsx, .ppt, .pptx) oder Bildformate (.jpg, .tiff, .bmp, .gif, .png) verwenden.

# **Werden meine Daten sicher übertragen?**

Die von uns verwendete Verschlüsselungsmethode ist [TLS \(Transport Layer Security\).](https://de.wikipedia.org/wiki/Transport_Layer_Security) Sie schützt Ihre Daten bei der Übertragung vor dem Zugriff von Unbefugten. Die verschlüsselte Verbindung zum Kundenportal erkennen Sie am Schloss-Symbol in der Adresszeile Ihres **Browsers** 

# **Was sollte ich zum Schutz meiner Daten beachten?**

Antworten Sie nicht auf verdächtige E-Mails, sogenannte Phishing Mails. Solche Mails dienen zum Ausspionieren und Erlangen persönlicher Daten. Wir werden Sie nie auffordern, Ihre persönlichen Zugangsdaten (z. B. das Passwort) per E-Mail zu übermitteln. Beenden Sie bitte die Benutzung unseres Kundenportals immer mit dem Button Abmelden (rechts oben) und speichern Sie auf öffentlich zugänglichen Computersystemen auf keinen Fall Benutzername und Passwort. Sollte eine solche Nutzung nicht vermeidbar sein, so löschen Sie bitte den Browser-Cache mit Verlauf am System. Sollten die Zugangsdaten gespeichert worden sein und beim Verlassen des Kundenportals keine Abmeldung erfolgen, so besteht die Gefahr, dass unbefugte Personen Zugang zu Ihren Daten erhalten.

**STADTWERKE** 

# BREAENS

### **Wo finde ich die Nutzungsbedingungen für das Kundenportal?**

Die Nutzungsbedingungen für die Online-Dienste finden Sie unter Menüpunkt "Informationen".

### **Wie kann ich mein Passwort oder meinen Benutzernamen ändern?**

Im Menüpunkt "Benutzerkonto" haben Sie die Möglichkeit, Ihren Benutzernamen oder das Passwort zu ändern.

**Ich möchte meine Rechnung künftig per E-Mail erhalten, wo kann ich das umstellen?** Im Menüpunkt "Kundendaten" bzw. im Menüpunkt "Anlagen/Zählpunkte".

## **Wie kann ich eine Einzugsermächtigung beziehungsweise ein SEPA-Lastschrift-Mandat einrichten?**

Sie können im Menüpunkt "Kundendaten" die Zahlungsart für Ihre Kundennummer ändern, indem Sie ein SEPA-Lastschrift-Mandat erteilen oder aktualisieren. Diese Zahlungsart gilt dann für alle Ihre Anlagen, für die keine abweichende Zahlungsart definiert ist. Eine abweichende Zahlungsart für einzelne Anlagen können Sie im Menüpunkt "Anlagen/Zählpunkte" einsehen und bearbeiten. Bitte beachten Sie, dass SEPA-Lastschrift-Mandate ausschließlich für den SEPA-Zahlungsraum eingerichtet werden können.

# **Ich will das Kundenportal nicht mehr verwenden. Was ist zu tun?**

Selbstverständlich können Sie die Nutzung des Kundenportals jederzeit widerrufen. Wir werden dann den Zugang zum Kundenportal deaktivieren und Ihnen die Deaktivierung per E-Mail bestätigen.

Stadtwerke Bregenz GmbH

Stand: 2020

Stadtwerke Bregenz GmbH, Reutegasse 33, 6900 Bregenz, T +43 5574 74100-0, F -12, www.stadtwerke-bregenz.at